# **Демонстрационный вариант заданий для практической части предпрофессионального экзамена в рамках проекта «Инженерный класс в московской школе»**

### **на площадке Национального исследовательского университета «Высшая школа экономики»**

#### **Направление практической части:** Конструкторское

**Направление подготовки:** Моделирование, прототипирование, прикладная математика

**Программа НИУ ВШЭ:** 3D-моделирование в программе 3DsMax

#### **Тематическое содержание:**

Практическая часть содержит одну задачу по моделированию в программе Autodesk 3ds max. Экзаменуемым требуется разработать модель и визуализировать ее в соответствии с заданием.

Для успешного выполнения задания экзамена обучающиеся должны обладать компетенциями по следующим темам:

#### **Раздел 1. Создание простых примитивов**

- standard primitives
- построение объектов
- настройка интерфейса и рабочего пространства

#### **Раздел 2. Манипуляции с объектами**

- передвижение, вращение, изменение размеров объектов
- привязки

#### **Раздел 3. Модификаторы**

- знать основные модификаторы для редактирования объектов
- editable poly

#### **Раздел 4. Сплайновое моделирование**

• знать splines и модификатор editable spline

#### **Раздел 5. Настройка света и камер**

- lights
- cameras

## **Раздел 6. Создание рендеров**

● знать как создаются рендеры и как они настраиваются

## **Задание:**

В среде трехмерного моделирования Autodesk 3Ds Max разработать 3D модель здания, состоящего из 4 стен, 3-х окон, крыши, дверного проема, и порога, а также обладающего следующими габаритами (cм):

Ширина здания: 950 Длина здания: 900 Высота фундамента: 100 Толщина стен: 30 Высота стен здания: 620 Высота крыши: 2245 Размер окон: 245\*245 Размер дверного проема: 300\*500 с аркой радиусом 150 Порог: 300\*200\*90

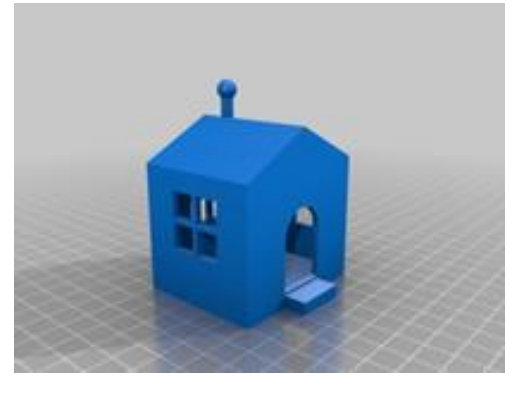

На 3д модель требуется назначить материал «дерево» из библиотеки материалов 3ds Max. Визуализируйте сцену и сохраните изображение размером  $1024x900$  в формате .jpg.

#### **Критерии оценивания:**

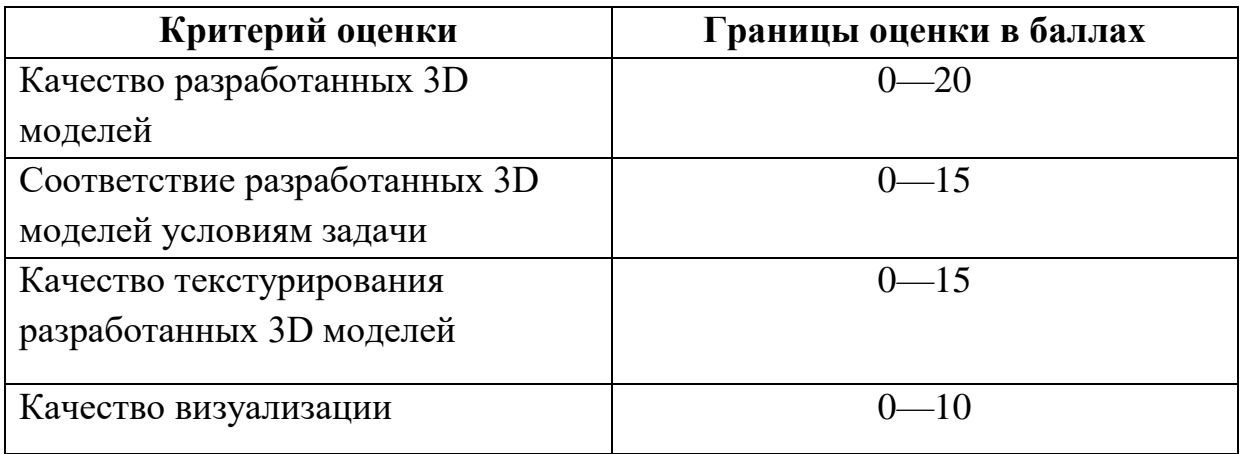